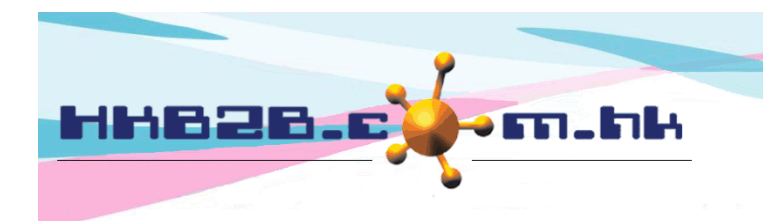

HKB2B Limited 香港灣仔軒尼斯道 48-62 號上海實業大廈 11 樓 1102 室 Room 1102, Shanghai Industrial Investment Building, 48-62 Hennessy Road, Wan Chai, Hong Kong Tel: (852) 2520 5128 Fax: (852) 2520 6636 

# **Transfer out and Transfer in**

Product can be transferred between warehouses, transfer out and transfer in will record these transactions.

# New transfer out:

Inventory > Transfer > Trf out

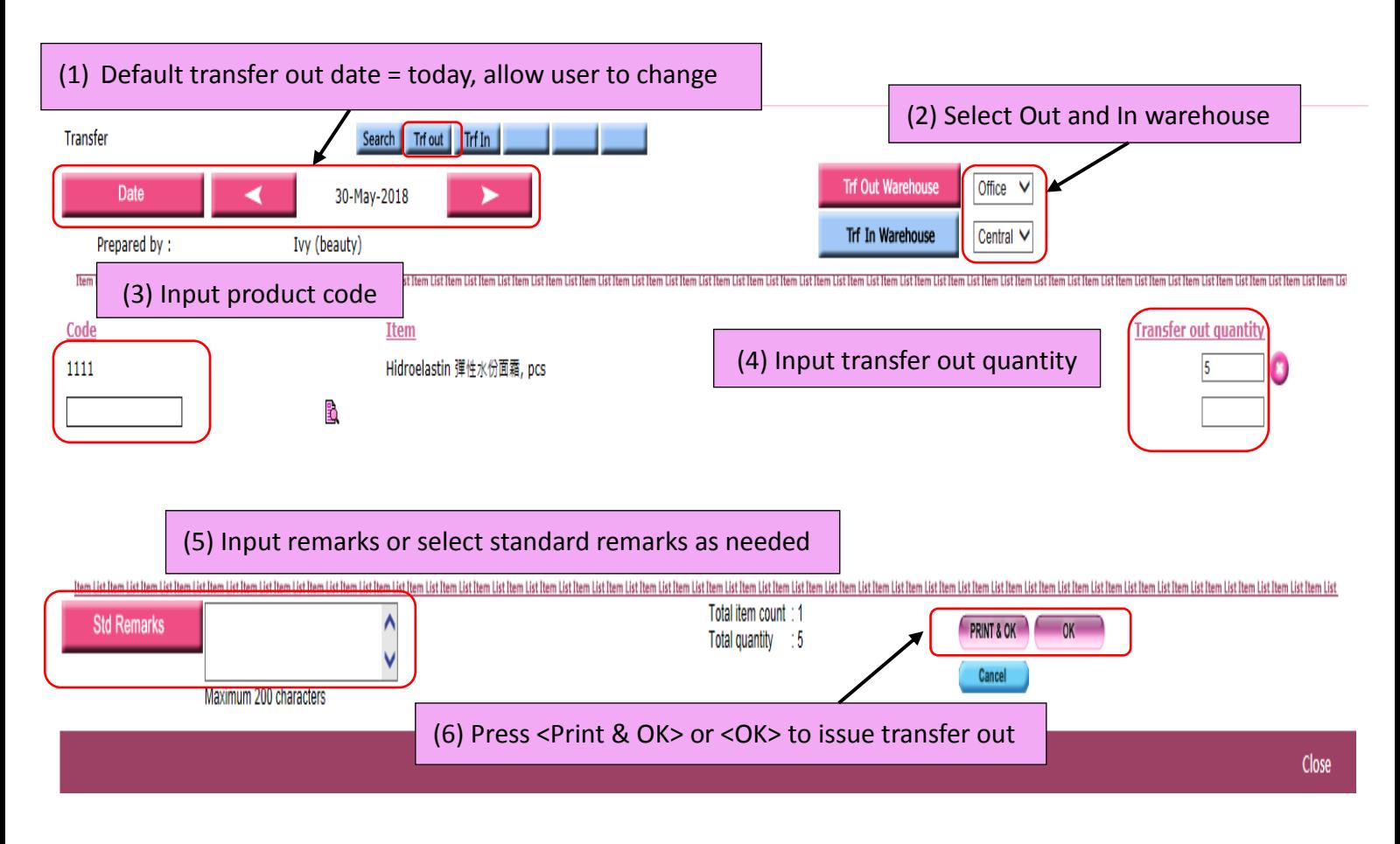

When the transfer out is completed, product will be deducted from transfer out warehouse.

This represent product had been moved out from the transfer out warehouse and in the state of stock in transit.

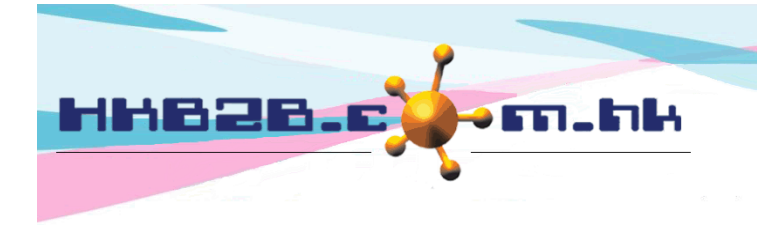

HKB2B Limited 香港灣仔軒尼斯道 48-62 號上海實業大廈 11 樓 1102 室 Room 1102, Shanghai Industrial Investment Building, 48-62 Hennessy Road, Wan Chai, Hong Kong Tel: (852) 2520 5128 Fax: (852) 2520 6636 

When product arrived the transfer in warehouse, user should prepare Transfer in.

## New transfer in:

# Inventory > Transfer > Trf in

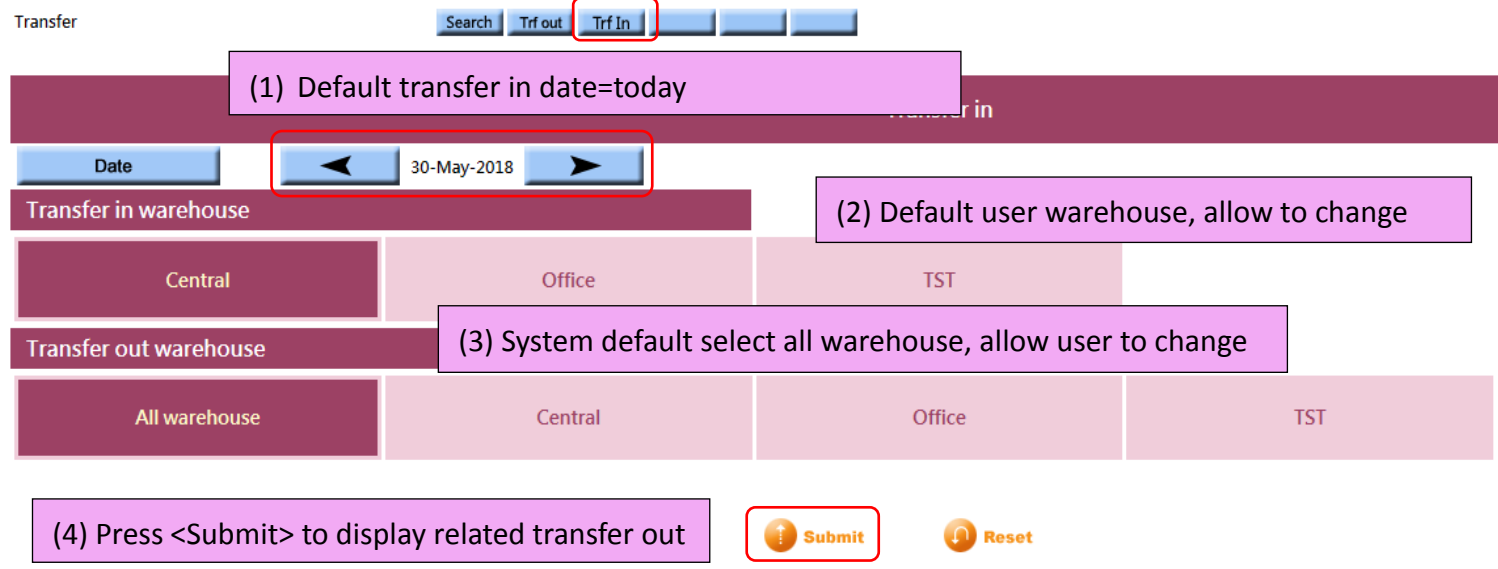

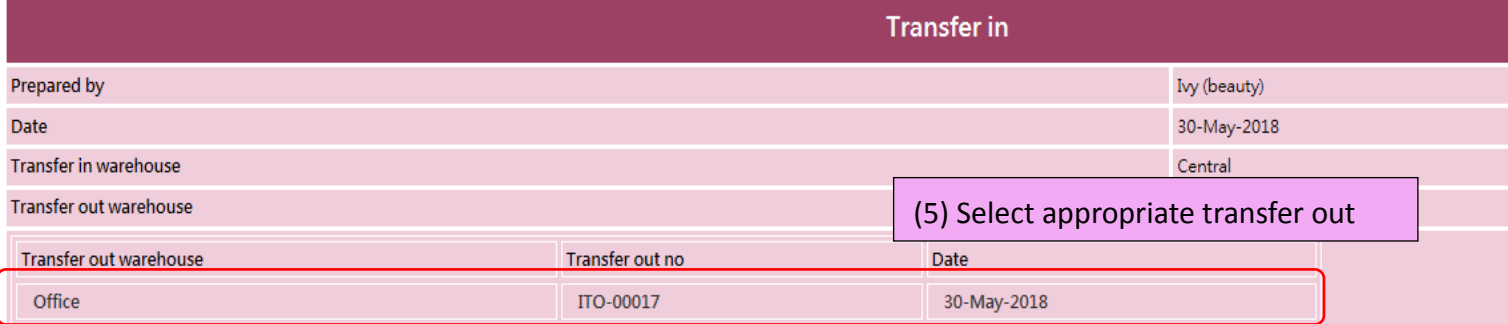

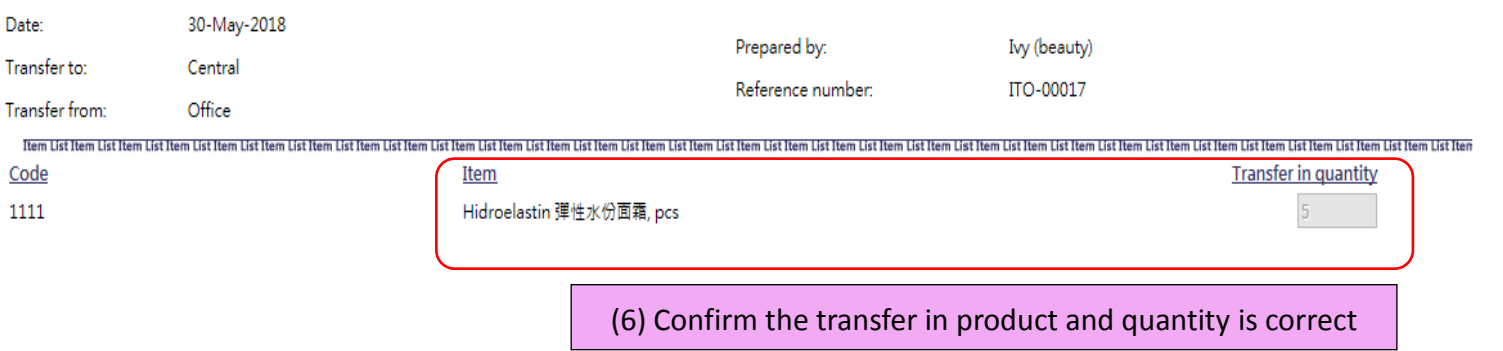

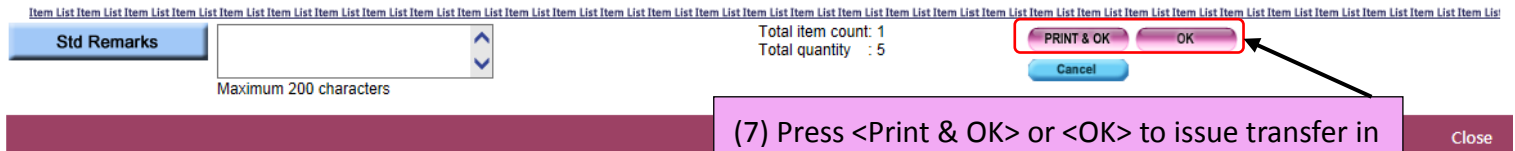

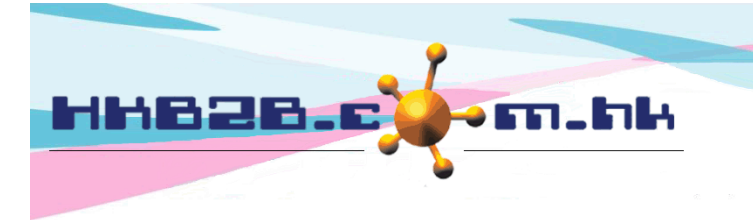

香港灣仔軒尼斯道 48-62 號上海實業大廈 11 樓 1102 室 Room 1102, Shanghai Industrial Investment Building, 48-62 Hennessy Road, Wan Chai, Hong Kong Tel: (852) 2520 5128 Fax: (852) 2520 6636

### Search transfer out and transfer in document:

Inventory > Transfer > Search

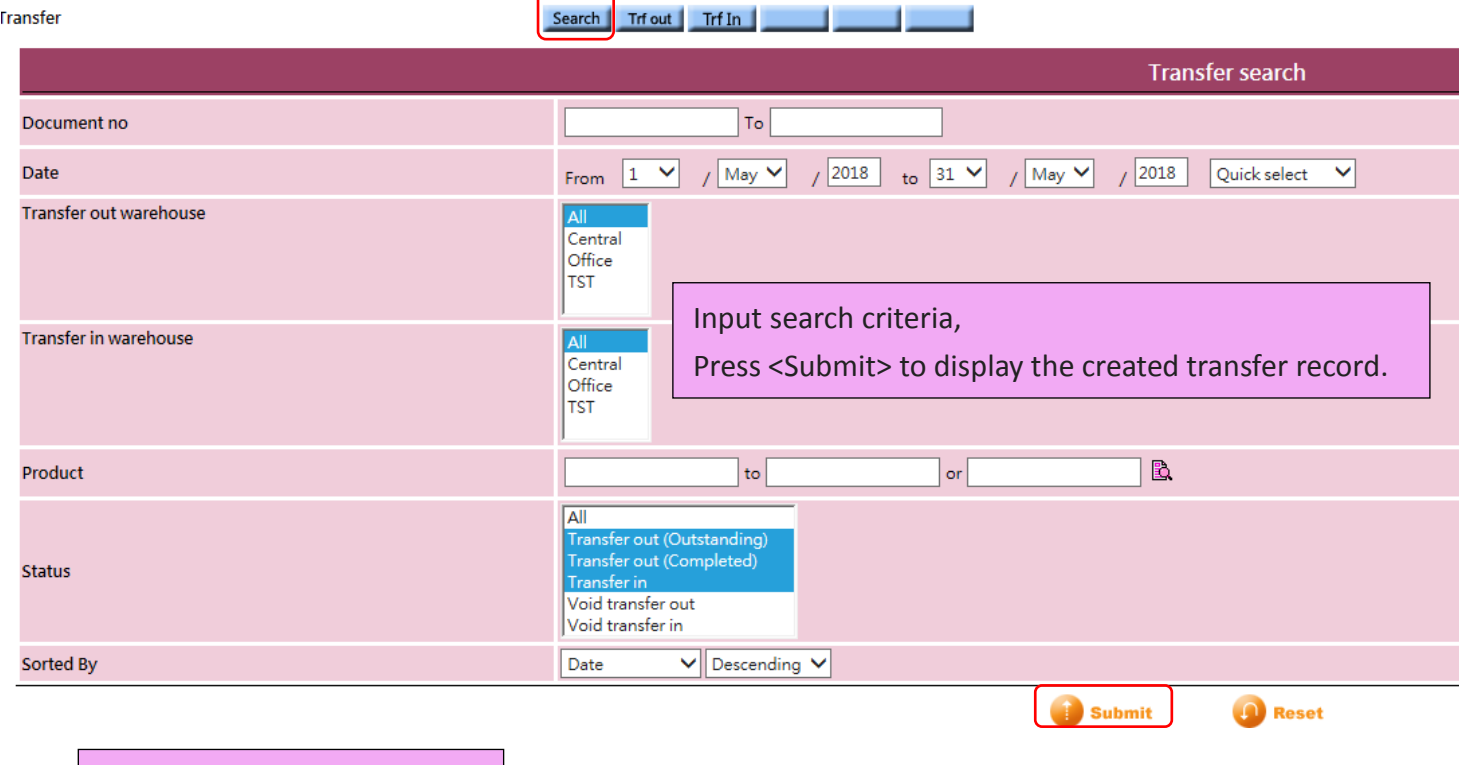

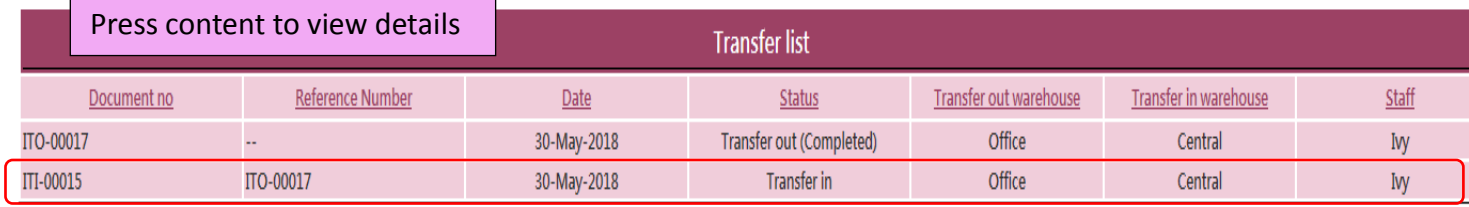

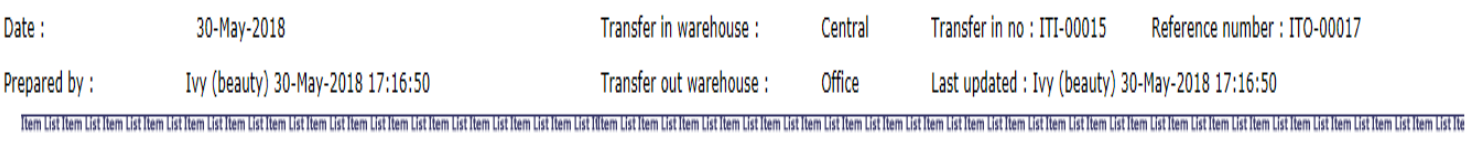

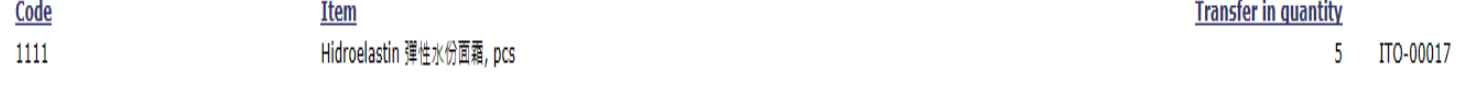

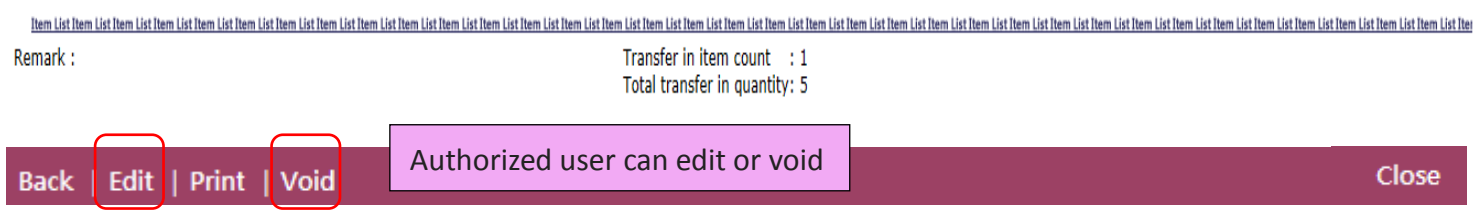

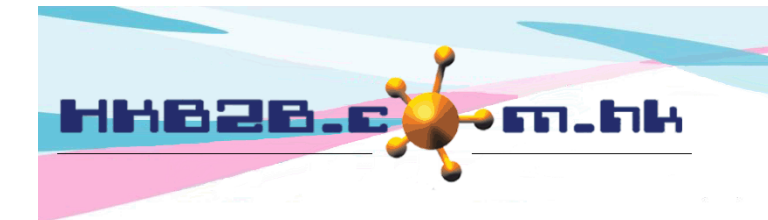

香港灣仔軒尼斯道 48-62 號上海實業大廈 11 樓 1102 室 Room 1102, Shanghai Industrial Investment Building, 48-62 Hennessy Road, Wan Chai, Hong Kong Tel: (852) 2520 5128 Fax: (852) 2520 6636 

Search transfer out and transfer in record:

## Inventory > Inquiry > Inventory transactions inquiry

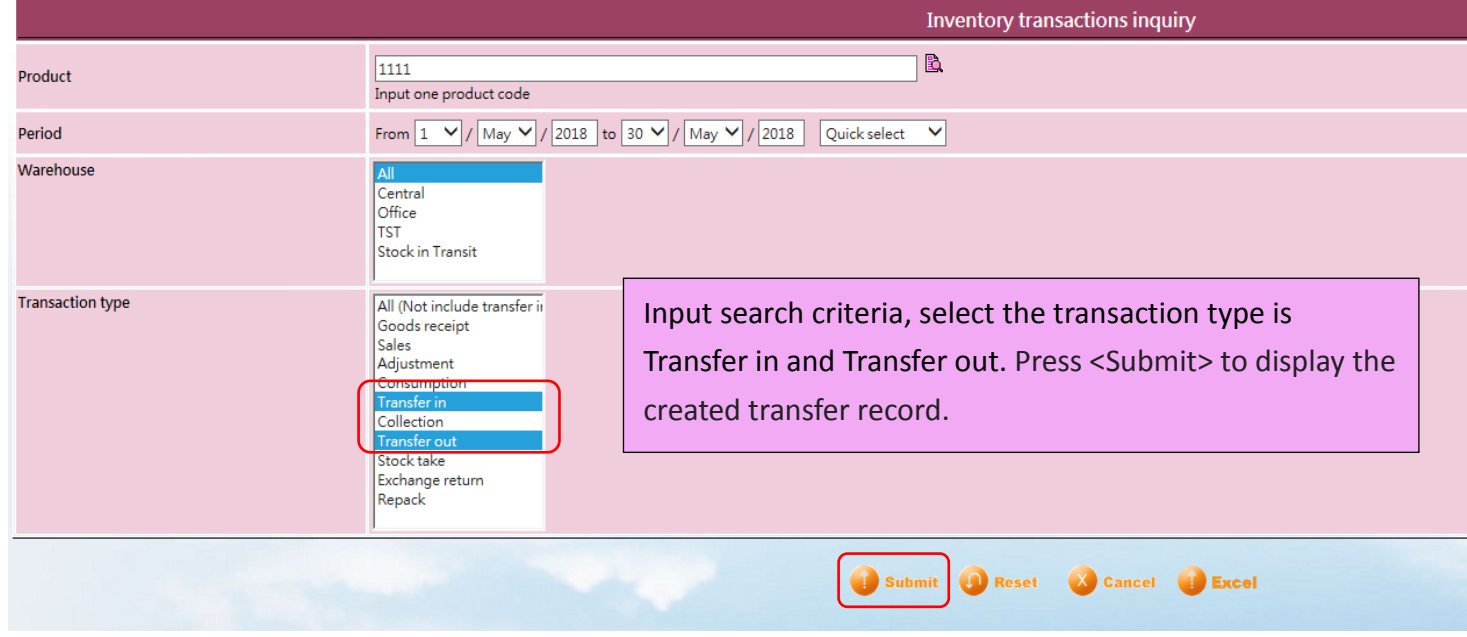

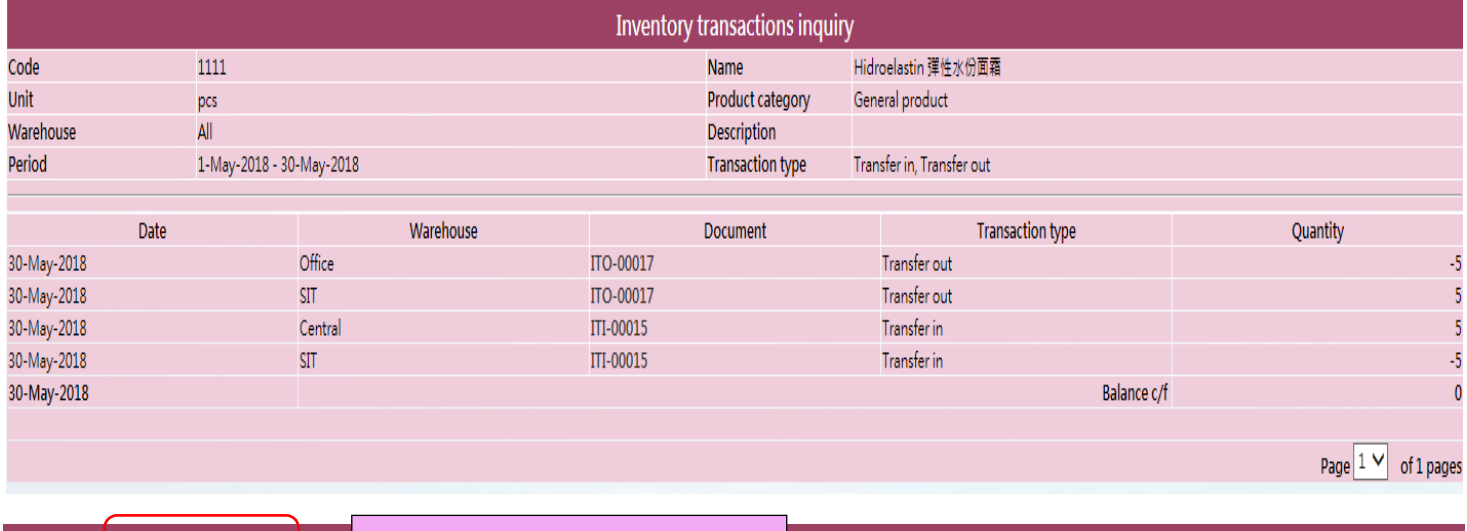

Back | Print | Excel Record can be print and excel

Close

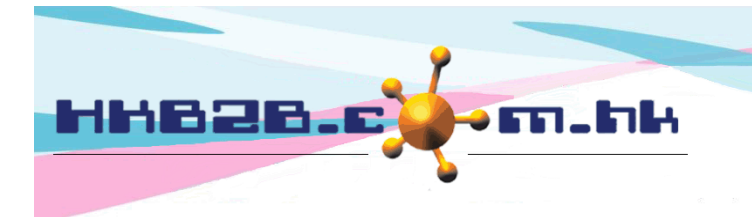

香港灣仔軒尼斯道 48-62 號上海實業大廈 11 樓 1102 室 Room 1102, Shanghai Industrial Investment Building, 48-62 Hennessy Road, Wan Chai, Hong Kong Tel: (852) 2520 5128 Fax: (852) 2520 6636 

# View transfer report:

# Inventory > Report > Transfer report

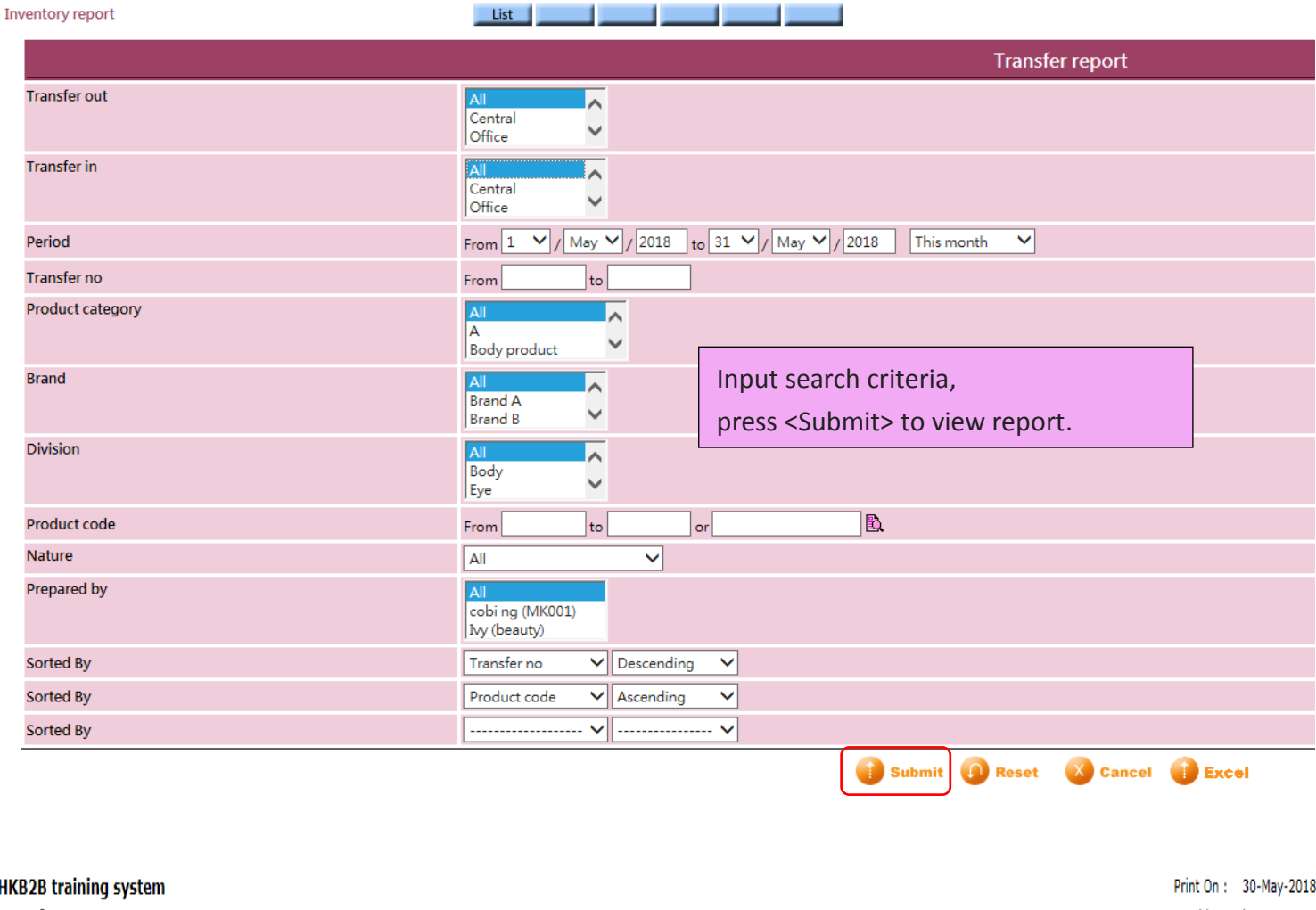

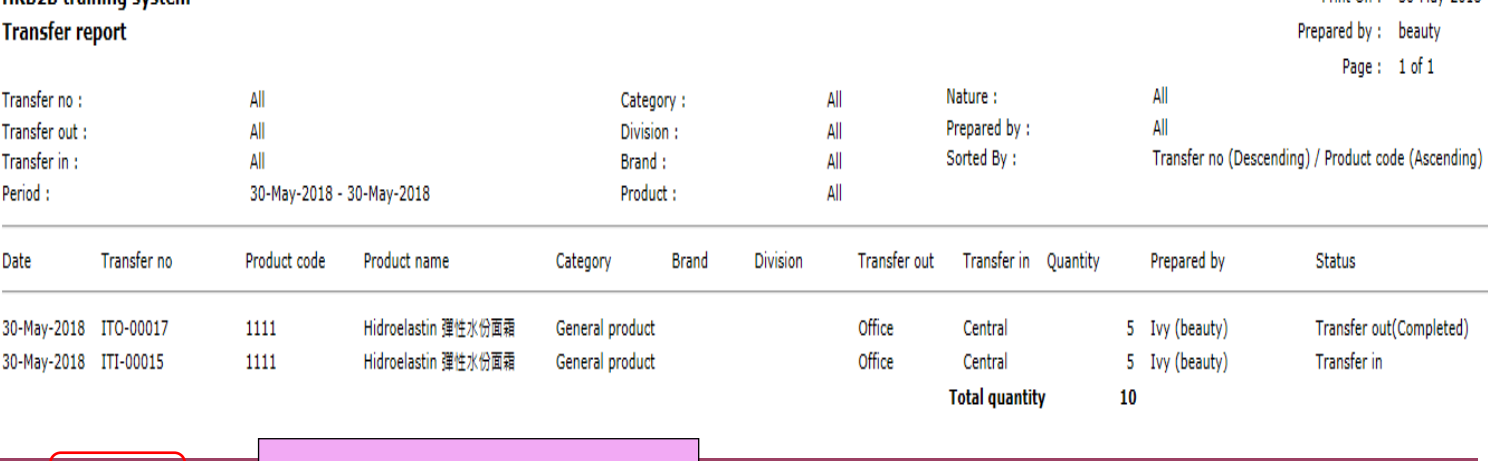

Back | Print | Excel

Record can be print and excel

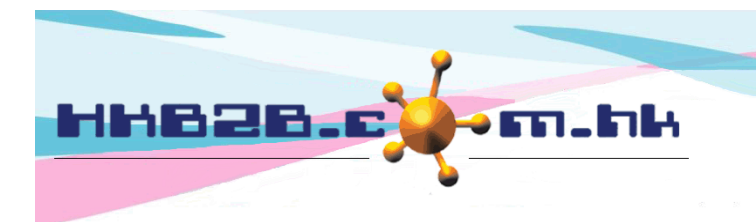

香港灣仔軒尼斯道 48-62 號上海實業大廈 11 樓 1102 室 Room 1102, Shanghai Industrial Investment Building, 48-62 Hennessy Road, Wan Chai, Hong Kong Tel: (852) 2520 5128 Fax: (852) 2520 6636 

## Setup transfer:

Inventory > Setup > Transfer setup

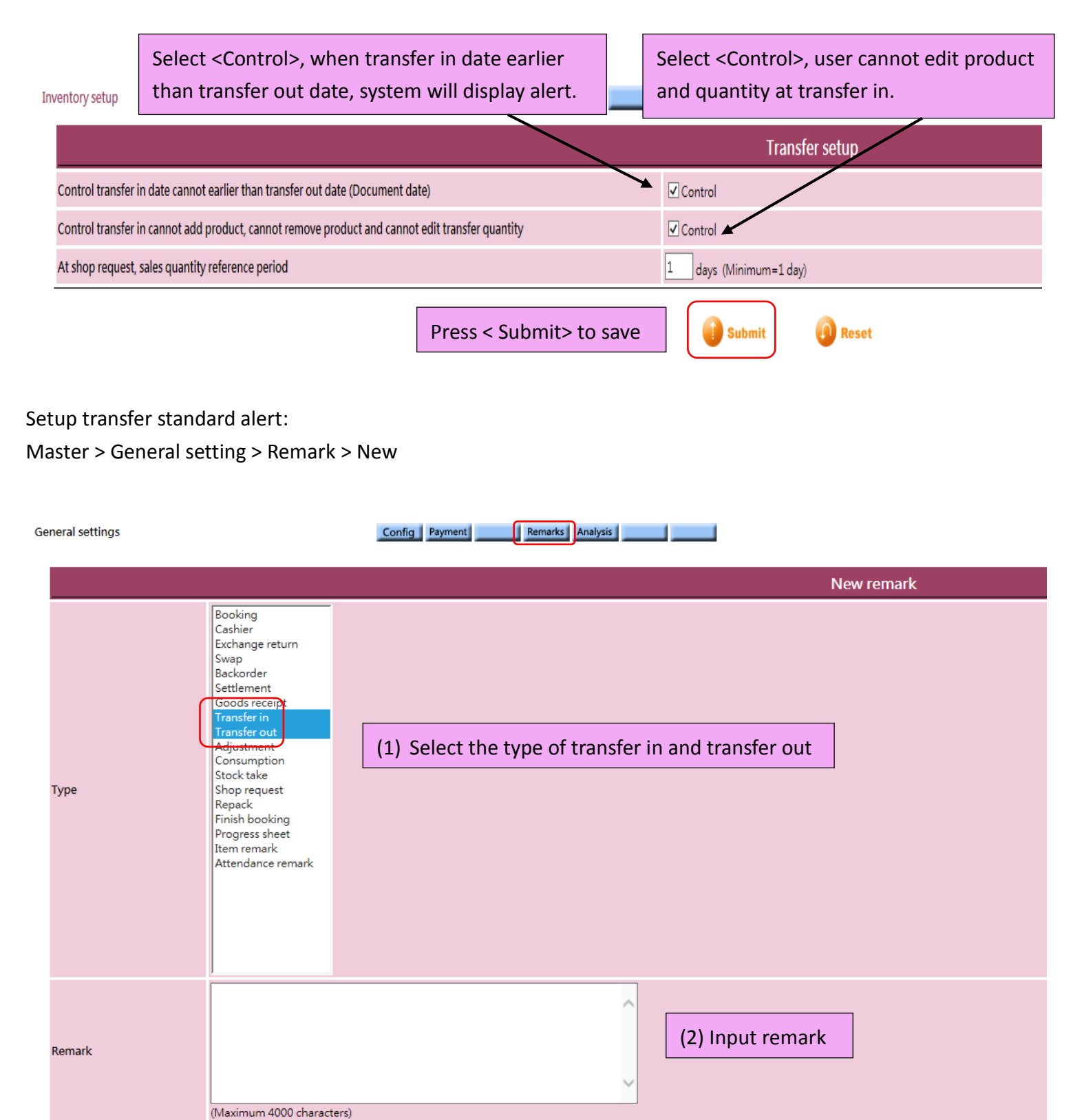

(3) Press <Submit> to create remark

Submit

**O** Reset

**X** Cancel